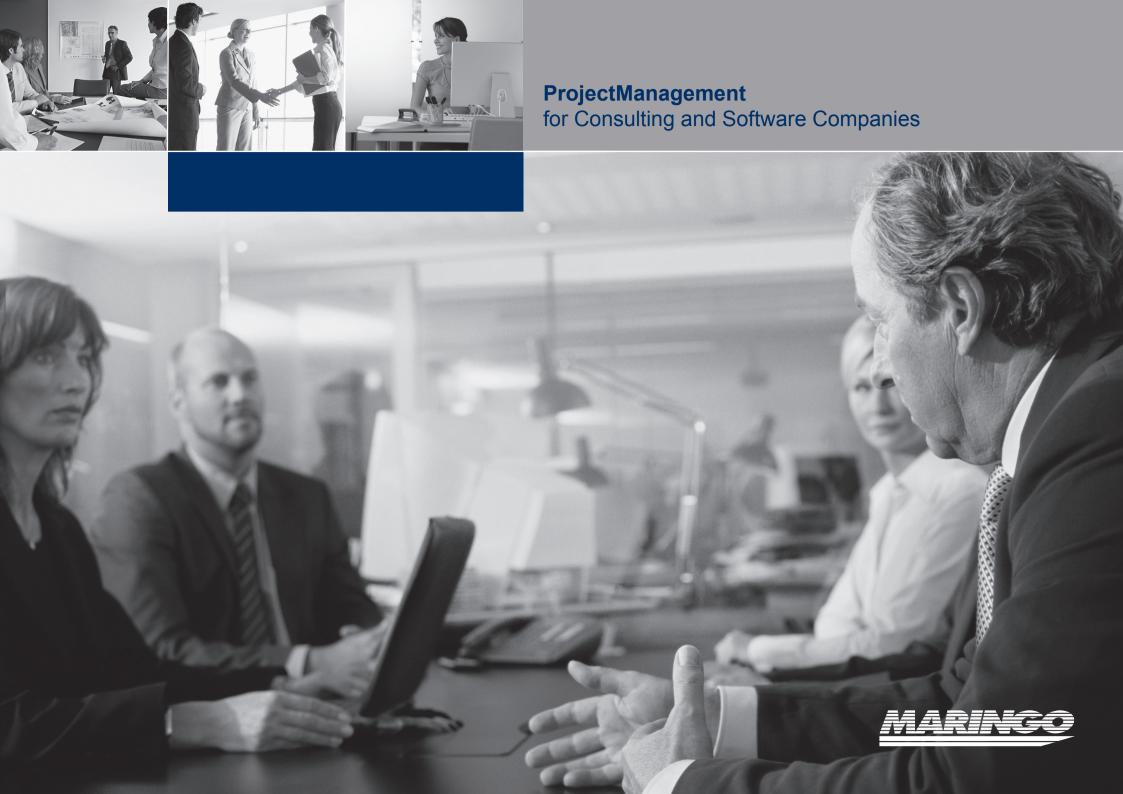

# **CONTENT**

| About SAP                              | 3  |
|----------------------------------------|----|
| About MARINGO                          | 3  |
| Special Features                       | 4  |
| Benefits for your Business             | 5  |
| Supported Business Processes           | 6  |
| Functional Overview                    | 7  |
| Customer Relationship Management (CRM) | 8  |
| Acquisition                            | 10 |
| Project Planning                       | 11 |
| Resource Planning                      | 12 |
| Actual Data Recording                  | 13 |
| Purchasing                             | 14 |
| Web Client                             | 15 |
| Travel Management                      | 16 |
| Project Clearance                      | 17 |
| Contract Management                    | 18 |
| Accounting                             | 18 |
| Controlling                            | 19 |
| Reporting                              | 20 |
| System Adaptation                      | 21 |
| Role-Based Access Rights               | 22 |
| Software Architecture                  | 22 |
| System Requirements                    | 23 |
| Further Information                    | 24 |

# **EXECUTIVE SUMMARY**

ProjectManagement is an integrated project management and accounting solution specifically designed for the needs of small and midsize consulting and software companies. ProjectManagement caters for all business processes of these service companies through a uniform user interface. The solution provides one single database to manage data, from Financials, Human Resources, Project Management, Consulting and Development to Customer Relationship Management (CRM). Depending on their access rights, users have access to all the critical information they need to make smart business decisions. ProjectManagement is not only an easy-to-use and affordable solution, but also highly customizable and feature-rich.

ProjectManagement is distributed internationally and is available in different languages. The solution is delivered by a network of qualified business partners that distribute the software and provide local service and support. For this reason, ProjectManagement already has nearly 6,000 users worldwide!

# **ABOUT SAP**

SAP is the world's leading provider of business software solutions for different industries. With over 12 million users in more than 120 countries, with over 100,000 installations and more than 1,300 partners worldwide, SAP is the leading manufacturer of business software solutions and the world's third largest independent software provider.

Whereas SAP solutions were mostly used by large businesses in the past, companies of all sizes are using the software today to realize its full benefits. SAP spends more than one milliard Euro each year on research and development to ensure that solution portfolios meet current and future specific needs in different industries.

# **ABOUT MARINGO**

MARINGO Computers is one of the leading SAP Channel Partners in the SAP Business One environment in Germany.

MARINGO Computers was founded in 1986 in Cologne (Germany) and specializes in the development and sale of business software solutions. In oder to distribute ProjectManagement also in the US market a branch office was founded in New York.

# **SPECIAL FEATURES**

#### **Entire Workflow**

ProjectManagement handles the entire workflow, from proposal management and project planning, data recording and data clearance to invoicing and data posting. Because one single system is used to manage data, all authorized persons have access to the critical information they need to make smart business decisions.

#### **Web Client**

The Web Client is a comprehensive information tool used to enter, maintain and access data concerning customers, employees and projects. Access to data is always available independent of location and time.

#### Sophisticated Project Planning

ProjectManagement allows for the creation of different planning versions. Planning versions created by the user continue to exist and can be updated or compared depending on the project's status. Different planning methods (e.g. GANTT Planning, Period Planning) allow the user to update the project. The different planning types give project managers a multidimensional view of their projects.

#### **Travel Expenses Accounting**

ProjectManagement assists the user in creating detailed travel expenses, normally a time-consuming process for the accounting department. Travel expenses are recorded in the Web Client or the standard system by the employees or by specifically authorized users. Costs can either be charged to the customer or can only be accounted for internally by the employee.

## **Role-Based Access Rights**

Keeping data centrally could create risks because not all users of the system should have access to data or should be able to edit data. For this reason, ProjectManagement includes a sophisticated access right system based on the employees' roles (field of duty) within the company. The access right system can be easily tailored to individual needs.

#### **Management Information System**

ProjectManagement provides the management with powerful controlling and reporting tools to ensure access to critical up-to-the-minute information. Authorized users can select any report and personalize the layout for printing.

# **Inter-Company And Intra-Company Distribution**

ProjectManagement supports two types of internal distribution: It enables to distribute amounts between profit centers or between branches or branch offices of a group of companies or a holding company.

# **Work In Progress**

Rendered services often cannot be charged to the customer at the end of the month because it has been contractually agreed that work will be invoiced upon phase or project completion. ProjectManagement enables users to monthly evaluate the inventory of work in progress based on the incurred costs and to post inventory changes accordingly.

#### **Web-Based Support Desk**

The Support Desk is a web-based tool that allows managing the entire workflow of support calls, from request and request handling to the successful close. Customers or employees enter requests in the Support Desk; the employee responsible documents all handling steps concerning a request. When a request has been successfully closed, the customer can be invoiced if applicable.

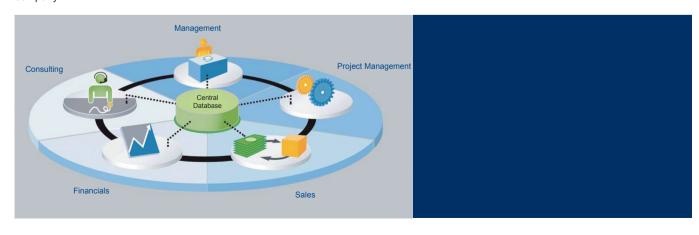

# **BENEFITS FOR YOUR BUSINESS**

#### **Uniform User Interface**

ProjectManagement supports the business processes of consulting and software companies. This means, only one single system handles the typical workflow of a software company working on a project-oriented basis, from project planning, data recording, data clearance and invoicing to accounting.

#### **One-Time Data Entry**

ProjectManagement is an integrated system and therefore avoids costly, error-prone workarounds across multiple software tools.

## Solid Ground For Decision-Making

The use of one single system for data management guarantees that each authorized user has access to up-to-date information.

Managers have access to solid data for better decision making.

#### **Complete Overview**

In addition, using one single system for data management delivers managers information on the status of projects, business units or the entire company for an immediate overview.

## **Enhanced Customer Relationship**

Employees of the support department have direct access to customer data so that they can react faster on customer demands or determine the reason for customer reactions.

#### **Simple Maintenance**

ProjectManagement is an integrated system that runs on a single server thus reducing maintenance time and costs. The 'live update' function enables to download new versions at the touch of a button. A distribution setup provides for the allocation of the new version to all other clients.

#### **Reduced Learning Curve**

The Microsoft Windows environment helps users to become familiar more quickly with the system and therefore significantly reduces the learning curve.

#### **Cost Reduction**

As ProjectManagement is an integrated solution only one system has to be maintained and updated. This lowers the costs for software updates of different programs significantly.

# **Worldwide Support**

ProjectManagement is available in different languages. The software supports all common currencies and is distributed in many countries by qualified business partners.

#### Secure Future / Secure Investment

ProjectManagement is based on SAP Business One from SAP, the world's leading provider of business management software.

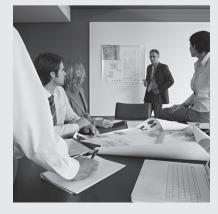

# SUPPORTED BUSINESS PROCESSES

ProjectManagement is a comprehensive solution for consulting and software companies with an intuitive and easy-to-use interface. The application includes all the tools you need to optimize and simplify your business processes, including the following:

#### **Customer Relationship Management (CRM)**

ProjectManagement includes an integrated CRM system with various functions, from opportunity management and project information with web-based access to an entire web-based component for the management of customer support requests. This integrated function provides a quick overview of all aspects of customer relationship management. The deep insight into the project's process and the customer support allows recognizing the customer's needs more quickly which enhances the customer relationship and increases customer satisfaction. Managing and controlling the customer relationship and the project process more effectively leads to both greater profit and more business opportunities.

## **Management Controls and Reporting**

ProjectManagement provides the tools companies need to streamline operational and managerial processes. The solution provides online alerts on project relevant results, such as monitoring project budgets or limitations for single services agreed by contract. If a limit is exceeded, the system notifies the project manager automatically. By simply selecting information and associating it with another, managers can easily analyze complex information and generate reports.

# **Information Management**

The intuitive user interface with powerful tools allows the authorized user to get an overview of the projects' current status or the business situation. In addition, data can be retrieved directly. ProjectManagement thus offers a wide range of hitherto unknown possibilities for management and decision-making.

# **ProjectManagement**

ProjectManagement provides comprehensive options for project management and accounting. Services can be accounted for on an hourly, daily or value basis; and the break-even of projects can be easily assessed on an ongoing basis. This gives managers planning reliability because the software keeps them on top of business management data of one or more projects.

#### **Human Resources**

ProjectManagement offers various Human Resources options to support staff management. Saved business calendars, recorded attendance times and defined employee profiles provide information on the employee's utilization; on the existing company's knowledge and skill-base and its application. This in turn gives managers planning reliability and enables them to assess whether (or when) new projects can be accepted and what the quality will be.

| Employee Data<br>Management | Resource Pool<br>Management | Attendance<br>Time Recording | Payroll Interface | Inter-Company Invoicing    | Work In Progress             |
|-----------------------------|-----------------------------|------------------------------|-------------------|----------------------------|------------------------------|
| New Employee Wizard         | ▶ Resource Pool             | ▶ Working Times Rules        | ▶ Payroll Types   | ► Inter-Company Accounting | Assessment Methods           |
| ▶ Calendars                 | Resource Pool Planning      | ► Time Recording             | Export Wizard     | ➤ Accounting Simulator     | Accounting Matrix Assessment |
| ▶ Skills                    | Resource Pool Report        | Attendance Management        | Overtime Premium  | Accounting Wizard          | Assessment Wizard            |
| ▶ Vacation                  | ▶ Planning Confirmation     | Attendance Error List        |                   | Distribution List          | ► Assessment Lists           |
| ► Human Resources Reports   |                             | ▶ Basic Settings             |                   | Cost Rate Wizard           |                              |

| Project Data<br>Management | Acquisition                           | Project Planning           | Purchasing                 | Time and Material Entry | Travel Expenses                   |
|----------------------------|---------------------------------------|----------------------------|----------------------------|-------------------------|-----------------------------------|
| ▶ Project Templates        | ▶ Preliminary Projects                | ▶ Planning Dimensions      | ▶ Purchase Process         | ► Time Sheet Entry      | ► Travel Expenses Categories      |
| Project Creation Wizard    | ▶ Preliminary Project Creation Wizard | ► Standard Planning        | ▶ Purchase Process Wizard  | Material Entry          | ► Travel Expenses Wizard          |
| ▶ Phases                   | ▶ Preliminary Planning                | ► GANTT View               | ▶ Quote Request            | ► Project Entry         | ► Travel Expenses Accounting      |
| ► Services                 | ► Calculation                         | ▶ Periodic Planning        | ► Purchase Document Entry  | ► Entry by Manager      | ► Invoicing to Customer           |
| Document Management        | ► Transformation Wizard               | ▶ Planning Transfer Wizard | ► Purchase Order Collector | ▶ Entry Reports         | ► Travel Expenses Transfer Wizard |
| ▶ User-Defined Fields      | ▶ Sales Development Report            | ▶ MS Project Interface     | ▶ Purchase Process Balance | ▶ Basic Settings        | ► Entry by Accountant             |
|                            |                                       | ▶ Planning Reports         |                            |                         | ► Travel Expenses Report          |
|                            |                                       | ► Management Information   |                            |                         |                                   |

| Approval                               | Contract Management             | Invoicing                                | Controlling                         | Web Client                | Support Desk              |
|----------------------------------------|---------------------------------|------------------------------------------|-------------------------------------|---------------------------|---------------------------|
| ▶ Service Clearance                    | Fixed Price Contract            | ► Standard Invoicing                     | ► Time and Material Transfer Wizard | ► Time and Material Entry | Installed Base Management |
| Material Clearance                     | ► Time and Material Contract    | Contract Collector                       | ► Project Manager Reports           | ► Travel Expenses Entry   | ▶ Basic Setting Matrix    |
| ► Travel Expenses Clearance            | ▶ Phases and Milestone Contract | Final Invoice for Down Payment Contracts | ▶ Manager Reports                   | ▶ Planning Information    | ▶ Support Group           |
| ► Travel Expenses Clearance by Manager | Recurrent Invoicing Contract    | ▶ Invoice Attachments                    | Resource Pool Manager Reports       | ▶ Project Clearance       | ▶ Maintenance Contract    |
| ► Clearance Summary Reports            | Maintenance Contract            |                                          | ▶ Business Unit Reports             | ▶ Reminder                | Customer Access           |
|                                        | ▶ Down Payment Invoice          |                                          | ► Management Summary Reports        | ▶ Reports                 | ▶ Support Management      |
|                                        | Call-off Contract               |                                          | ▶ Degree of Completion Reports      | ▶ User Settings           | ► Time Sheet Entry        |
|                                        | ► Contract Reports              |                                          | ▶ Breakeven Analysis                |                           | ▶ Support Dashboard       |
|                                        |                                 |                                          |                                     |                           | ► Support Ticket Report   |
|                                        |                                 |                                          |                                     |                           | ► Knowledge Base          |

# **CUSTOMER RELATIONSHIP MANAGEMENT (CRM)**

SAP Business One provides comprehensive sales and CRM functions leading to increased customer loyalty and profitability. Project Management upgrades these core functions by introducing features and functions required for successful project management.

## **Tracking Sales Opportunities**

Sales Opportunities features allow users to record every sales opportunity from the first phone call to the successful close of a transaction. This key functionality allows users to enter various details concerning the opportunity, including the source, potential, closing date, competitors, and activities. Depending on the sales level, ProjectManagement enables the creation of projects directly from a sales opportunity.

#### Sales

Quotations can be generated directly from a pre-calculation. When the order has been placed, accounting transactions are created using different contract types (fixed price, milestone, maintenance, down payment etc.).

#### **Business Partner Master Data**

All critical information on customers, prospects and suppliers, such as email address, profiles, sales reports or activities with business partners, is recorded. This functionality enables the user direct access to all critical project data concerning the business partner.

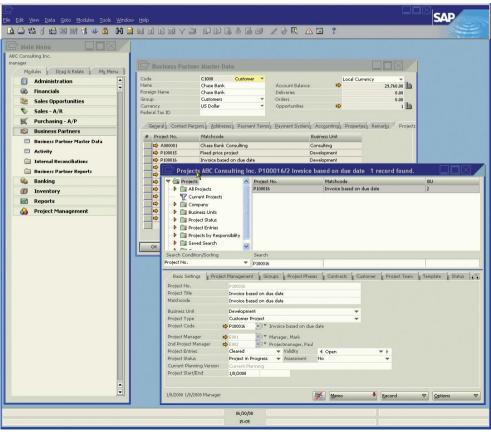

Figure 1: overview of projects with a business partner

Einstellungen\*

Changed on

My Period

## Reporting

The user can analyse opportunities according to region, branch, The user can analyze opportunities according to region, branch, customer or account manager. The reporting features allow users to display forecasts and to show expected revenues per month or quarter.

# **Campaigns and Prospect's Management**

Users can import prospect data and manage sales promotional activities. This functionality supports the addition of prospects to email campaigns and newsletter lists. Prospects or business partners can be contacted directly by phone or by means of email campaigns and the results of each campaign can be tracked.

#### **Web-Based Access**

The Web Client allows consultants and service staff members to access all critical customer information irrespective of location and time. No matter what kind of information (e.g. general customer information, project status, sales document or current activity) is required, the Web Client gives employees the information they need.

# **Support Desk**

The Support Desk functionality allows managing the entire workflow of customer support requests. Customer requests or proposals for improvement (so-called support or hotline tickets) are an important part of the CRM. The Support Desk documents the entire process, from the request to the accounting. In addition, customers are able to enter new tickets directly through the portal. Support staff members can handle tickets by priority, can add comments to a ticket or can place follow-up enquiries. Finally, invoicing of the support service can be executed.

🔬 ProjectManagement Support: Iss... 🖸

🗆 🗚 📗 Open 🖟 🗹 Solved 🖟 🗆 In Progress 🖟 🗷 Reopend 🧗 🔀 Closed 🖟 😭 Waiting for Feedback 🖟 🥬 Waiting for Manufacturer

REF<sup>△</sup> Responsible<sup>△</sup> Status<sup>△</sup>

Issues Page 1 of 1

Employee

My Planned Working

| Chase Bank | 01/09/2008 | O9:42 AM

© 🐼 🏠 http://coimbra/demo/mariprojekt.aspx?I=040F71691C0C65030309781D040E170609600107650607041D63707E ▼ 🕨 🕻 🕶 Google

🔽 🕃 Suche 🕶 🦺 🕶 🔀 🕶 🗘 Lesezeichen

A

ID△♥ Type△ Product△♥ Brief Description△♥

Ø Bug SBO

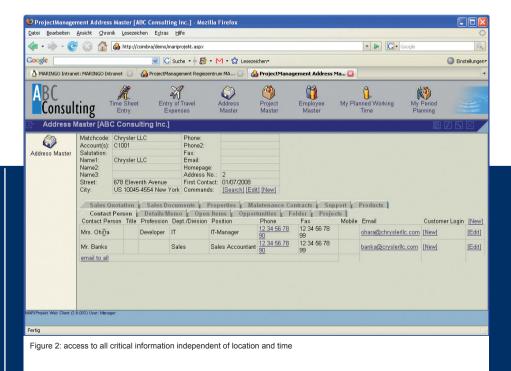

Figure 3: list of hotline tickets showing the handling status

ProjectManagement Support: Issues - Mozilla Firefox

A MARINGO Intranet: MARINGO Intranet

Consulting

Support: Issues

Google

Quick Search

ilter Info

1 Results

Activities

⇒Edit Filter

⇒<u>New Issue</u> ⇒<u>My Support Issues</u> ⇒Show all Issues

ARTProjekt Web Client (3.6.003) User: Manage

Status unequal Solved Order: IssuelD ♥

Datei Bearbeiten Ansicht Chronik Lesezeichen Extras Hilfe

# **ACQUISITION**

ProjectManagement's data and functions can already be used in the pre-calculation. The acquisition features allow users to create quotations based on system data (resources, project templates) and to use predefined contracts for calculations (agreements on prices and accounting terms). All this simplifies the planning significantly.

# **Preliminary Project Planning (Quotations)**

Preliminary projects assist users in the project oriented planning process. This method allows the creation and planning of data on phases. The structure of preliminary projects corresponds to the structure of normal projects. Project data includes information on project number, title, business unit, customer etc. At this stage, resources can be taken into account with order probability when calculating the capacity. In addition, the costs for preliminary projects can be recorded.

## **Transforming Preliminary Projects**

A quotation can be easily transformed into an order, i.e. a so-called preliminary project is transformed into a current project. An easy-to-use wizard assists users in creating and transforming preliminary projects.

#### Calculation

This functionality allows using several versions to calculate a preliminary project. The calculation is mainly used to compare costs with potential revenues of performed services, materials or travel expenses.

## **Sales Development Report**

This function lets users generate a report that shows the notified hours or items required for current projects and the calculated preliminary projects taking into account the order probability. This provides an overview of the employees' utilization and the sales development.

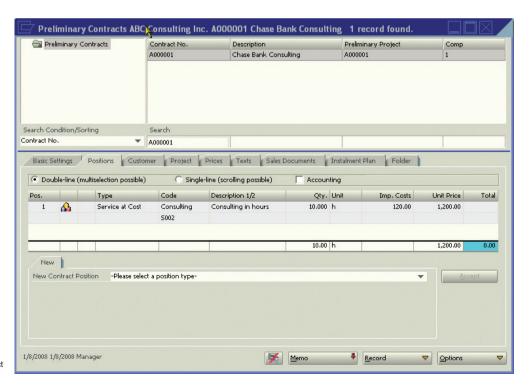

Figure 4: Preliminary Project

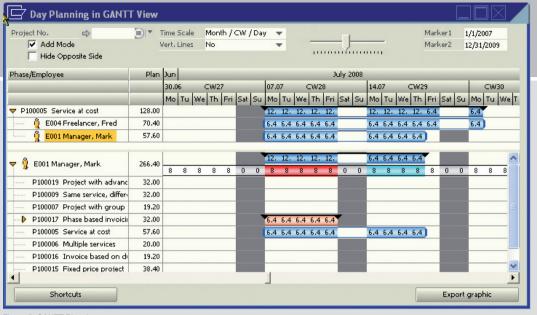

Figure 5: GANTT Planning

# **PROJECT PLANNING**

Project Management enables sophisticated planning options. The system makes a distinction between four planning versions (e.g. preliminary project planning (blocked), preliminary project planning, primary planning and current planning) that can be created by using different methods (GANTT Planning, Standard Planning, Period Planning). Different resources are available for project planning: employees, resource pools, materials or travel expenses. In addition, the user is able to work with hierarchical phase structures, to create an overall planning or a detailed day planning and, depending on his knowledge, to further develop these planning versions.

This allows viewing different project's perspectives: working time, process time, resources, resource pools, project/employee related costs, graphic views or list form etc. The focus is on providing users a multidimensional view on the project.

## **Standard Planning**

Users can create different process scenarios in the respective planning version, from overall planning to detailed day planning by using different resources, such as employees, resource pools, materials and travel expenses. In addition, costs and revenues with respect to single phases can be planned.

#### **GANTT Planning**

The GANTT view is a bar chart that illustrates the project schedule. In addition, the GANTT view establishes direct relation to the planning calendar and represents the selected resource and its availability highlighted in terms of color. Excess planning, for example, is represented by a red bar. The drag & drop feature makes it easy to modify a planning by simply moving and placing information. This allows users at any time to get a general idea of their project and the resource capacity and utilization.

# **Period Planning**

A matrix for period planning is available that enables the user to plan the resources for each month per phase.

## **Planning Transfer Wizard**

The Planning Transfer Wizard allows users to postpone a planning and to transfer a project planning to another phase or resource. Various other aspects can also be changed, the copying of planning from one project to another.

# **MS Project Interface**

Are you planning your projects with MS Project? If so an interface enables to synchronize planned data between MS Project and ProjectManagement. In addition, actual data recorded can be transferred to MS Project and newly created processes or milestones can be transferred to the other program.

#### **Planning Reports**

An overview of your project is gained by using different reports. For example: **Balance Lists** – compare planned and actual data and calculate the balance; **Project Planning Summary** – shows the planning data of each project phase and sub-phase

# **RESOURCE PLANNING**

The main resource used for planning of service companies is the employee. In addition, ProjectManagement allows planning of materials, G/L accounts and travel expenses.

To simplify project planning and calculation, ProjectManagement supports the creation of resource pools. The employees are pooled on the basis of their ability (skills) to perform particular tasks. Multi-assignment allows distributing the employee's total capacity amongst different resource pools.

# **Resource Pool Planning**

In addition to the direct planning of employees, resource pool planning is possible. Planning data can be transferred from a resource pool to one or more employees during the course of a project.

#### **Planning Confirmation for Employees**

Depending on the settings, project managers may be able to plan employees directly. Otherwise they can request a resource (an employee of the pool) and this has to be confirmed by the resource pool manager.

## **Resource Pool Report**

Many reports provide the user an overview of the resource pools. For example: **Planning Summary** – shows the total number of planned project hours for the selected resource pool; **Team Summary** – shows the planning data assigned to the pool and other planning data of the employees assigned to the resource pool.

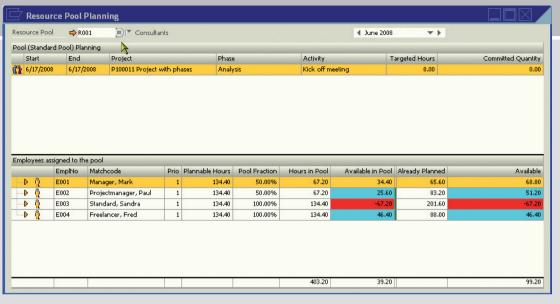

Figure 6: planning employees of a resource pool

#### Calendars

Calendars play a major role in the resource planning because they form the basis for determining the employee's capacity. ProjectManagement provides the opportunity to handle different business calendars that include each employee's working hours and holidays. In addition, different work patterns (part time, full time etc.) can be considered in the planning process.

#### **Cost Rates**

The employee master data include also the employee's cost rates that are used to calculate the project's planned costs. Only authorized users are able to view the different cost rates. A time control provides for the automatic modification of data (e.g. if the cost rate changes on a certain date, the system automatically utilizes the new cost rate).

# **ACTUAL DATA RECORDING**

Recording the provision of services is crucial to effective project management. The employees that are registered as user are allowed to enter their own working times (services). Invoicing is based on the recorded services but the number of chargeable units can be changed by the project manager or another authorized person.

# **Time Sheet Entry**

The Service Report shows the hours that were recorded by the respective employee. This provides information on the number of recorded hours, overtime and planned working time.

# **Material Entry**

This function allows the user to enter materials required for a project.

# **Project Entry**

Working hours can also be recorded directly for a particular project. This functionality is particularly useful if the hours of several employees have to be recorded for the same project.

# **Entry by Manager**

Normally, working hours/project times are recorded by the employees carrying out the service. However, it is also possible to authorize managers to record the hours of defined employee groups. Depending on the access rights, the manager can view, edit or change the times of the respective employee. This is useful if you want to record the hours of employees who record their hours differently because they do not have access to a computer.

## Reports

Multiple entry journals are available. For example:

**Service Report** – daily, weekly or monthly report provided for each employee; **Time Sheet Entry Journal** – provides entry journals for each employee in different forms and on the basis of different selection criteria.

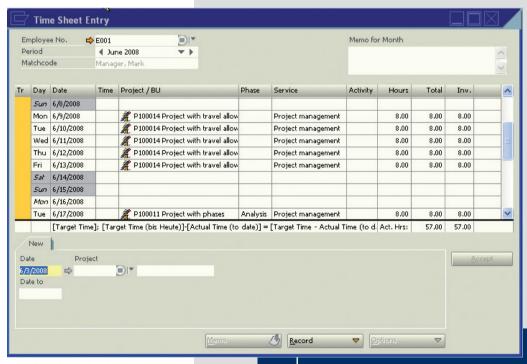

Figure 7: employee's time sheet

# **PURCHASING**

ProjectManagement allows recording, managing and maintaining purchase activities. The system supports the entire purchase process, from the quote request sent to different suppliers to the goods receipt. It enables further the creation of different purchase orders for a supplier and the entry of incoming delivery notes/AP invoices. Materials are recorded against the project in order to be able to pass on the costs to the customer.

When goods have been purchased, a balance statistic can be created showing the ratio of the needed quantity compared with the ordered and delivered quantity.

Purchase processes can even be activated and accounted for by period or phase.

One highlight of the purchasing functionality is the handling of freelancers. If freelancers have already recorded their times in the system, the times can be checked when reviewing the AP invoice. Hours in excess of the invoiced time are posted automatically to the project.

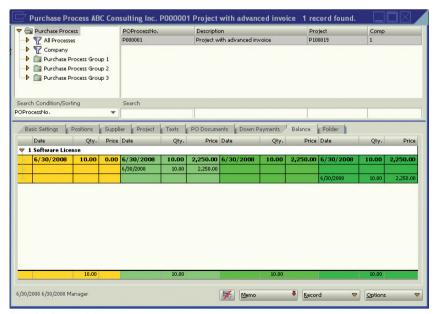

Figure 8: balance statistic

# **WEB CLIENT**

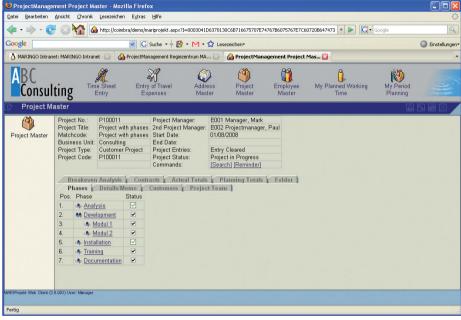

Figure 9: project information and phase structure

The Web Client is a comprehensive information tool and helps the user to

- record, maintain and provide customer, employee and project data (master data).
- record and manage working hours,
- approve projects,
- record travel expenses and
- b display reports and analyses.

Recorded data can be accessed directly independent of location and time.

The Web Client has been designed for employees and customers. Employees use the Web Client to record their working times and travel expenses. The Support Desk function of the Web Client can also provide customer access upon agreement. In this case, customers can enter error messages, they can pass on helpful suggestions concerning the system or they can use the knowledge base for information retrieval.

The Web Client provides an overview of all your projects, project codes or employees. Depending on the user's access rights, the following balance lists are available:

- ▶ Balance List: Hours
- ▶ Balance List: Days
- ▶ Balance List: Costs
- ▶ Balance List: Revenues
- ▶ Balance List: Hours (Project Manager)
- ▶ Balance List: Costs (Project Manager)
- ▶ Balance List: Revenues (Project Manager)

# TRAVEL MANAGEMENT

All self-service functions of travel management are available in the Web Client and in the standard system. Travel expenses are assigned directly to an internal project or a customer project, which means that all costs are available in the system and no expenses are overlooked.

The user can define different travel categories (e.g. mileage, accommodation, allowances etc.) to manage the expenses entry. In addition, internal G/L accounts, tax codes and sales positions can be assigned to these categories.

# **Travel Expenses Entry**

Travel expenses can be recorded and assigned to a particular project phase. Amounts can be entered in all currencies.

# **Travel Expenses Accounting**

The user can view all trips that have not been settled. He can select one or all trips and can account for the expenses at the touch of a button. A travel expenses statement is created automatically with an accounting document number.

## **Invoicing to Customer**

If agreed by contract, recorded travel expenses can be charged directly to the customer.

## **Posting Travel Expenses**

When approval has been received, the user can select the employees' accounting statements generated by the system in order to post the expenses to the corresponding G/L accounts.

# **Travel Expenses Entry by Accountant**

Normally, the employee's manager or the accountants are authorized to change incorrect or incomplete entries by the employees or to enter missing travel expenses.

#### **Travel Management Reporting**

The comprehensive travel management reporting options make relevant information readily available. Reports that show, for example, travel expenses by project, employee or travel category etc. are visible at the touch of a button.

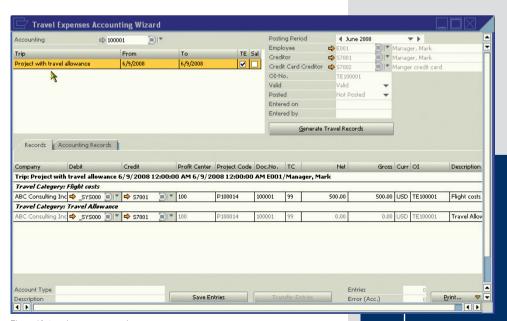

Figure 10: travel expenses overview

# **PROJECT CLEARANCE**

Approval is the prerequisite for the accounting of a project. The authorized person approves entire projects or individual hours, materials or travel expenses and changes the number of chargeable activity units if necessary. When data has been reviewed and approval received, services can be charged to the customer.

# **Project Clearance**

The user can view all hours recorded by the employees. Before the hours are charged to the customer, the number of chargeable hours can be changed. The clearance module allows authorized users access to all projects which they are allowed to approve based on preset authorization levels.

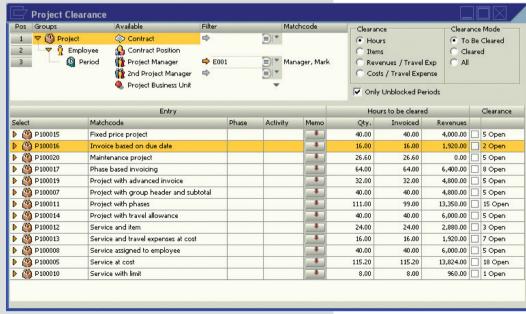

Figure 11: project clearance template

#### **Material Clearance**

The clearance template displays also recorded materials which have to be approved for invoicing to the customer. Also the number of chargeable materials can be modified prior to approval.

# **Travel Expenses Clearance**

Travel expenses can only be cleared if they have been accounted for by the employee. Depending on what is your field of responsibility, travel expenses are visible on the revenue side of your project.

#### Travel Expenses Clearance by Manager

Managers can check the travel expenses of their employees and can notify the accounting department via email on the approval.

#### **Clearance Summary Report**

This report shows the hours according to different criteria, i.e. the hours that have been cleared, the hours that have been cleared but not yet invoiced or the hours that still have to be cleared.

# **CONTRACT MANAGEMENT**

Contracts form the basis for the project accounting. They contain all critical information on the defined accounting conditions and on the prices and accounting units for different services, materials and travel expenses.

#### **Contract Types**

ProjectManagement provides different contract types, such as Fixed Price Contract, Service at Cost Contract, Phases and Milestone Contract, Recurrent Invoicing Contract, Maintenance Contracts, Down Payment Contracts, Call-Off Contracts etc.

## **Contract Reports**

A variety of reports gives you an immediate overview of costs and revenues. For example:

**Contract Totals Report** – shows all services and materials for a particular contract and provides an actual/target comparison on a value and a quantity basis. In addition, the gross revenue can be displayed. **Residual Volume Report** – shows the contract volume not charged as percentage or on a value basis

# **ACCOUNTING**

Many accounting options based on the project contract are available. Users can set optional filters for employee, phase or service data. Depending on the project contract, the system represents cleared data or shows data based on due date or milestones achieved. If the print preview is correct, the invoice can be printed and posted automatically to the financial system.

#### **Contract Collector**

A wizard assists in generating invoices by making invoice proposals for all contracts according to selected criteria, such as due date, period, service date, milestone etc. The user can select several contracts and he can batch print the invoices.

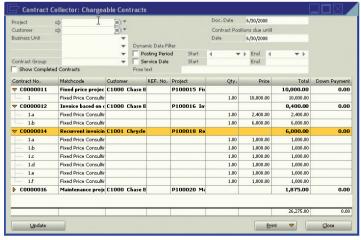

Figure 12: the contract collector allows printing one or more invoices

## **Final Account for Down Payment Contracts**

When down payment has been agreed, a final invoice can be generated. If the customer has made one or more down payments, these down payments reduce the total amount of the final account.

#### Invoice Attachment

In order to provide the customer with information on the rendered services and the used materials, the user can print service reports, such as activity reports, phase reports or daily reports which can be attached to the invoice.

#### **Intra-Company and Inter-Company Distribution**

ProjectManagement enables intra-company and inter-company distribution. Services or travel expenses can be distributed between profit centres or between branches or branch offices of a group of companies or a holding company. This function is used, for example, if employees belong to different business units or if employees of different branch offices work on the same project.

# **CONTROLLING**

Many reports support users in controlling their business and in monitoring the development of business units and single projects. The system provides info screens with data that is only visible on the screen and analyses that are used for printing and data export.

The following controlling and reporting tools are available:

- ▶ Project/Employee Summary
- ▶ Project Totals, Employee Totals etc.
- ▶ Project Information
- ▶ Info Screen Management
- ▶ Breakeven Analysis

The following analyses are available:

- ▶ Balance Lists
- ▶ Journals/Reports
- ▶ Project Report Financial Accounting
- Service Reports.

#### **Management Information**

Many management reports provide top down views of all projects, i.e. all companies of a group, all business units in a company and all projects in a business unit. You can create your own analysis trees for more analyses that show, for example, data by region (e.g. EMEA, America), by countries (e.g. Germany, Spain, UK) and by cities within the same countries. In addition, filter options and the option of creating additional columns in reports gives users flexibility in creating project views.

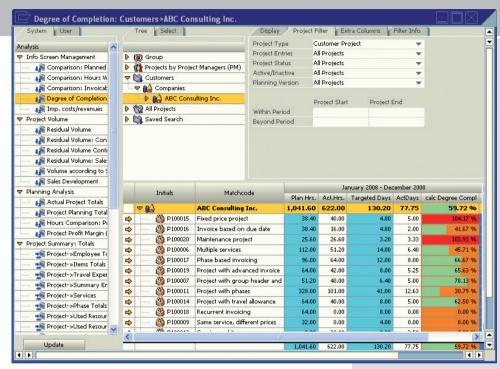

Figure 13: Degree of Completion

# The following is a description of a selection of predefined reports:

#### **Comparison Target/Actual Hours**

This report shows the planned and actual hours, including the difference as percentage and on a value basis

# **Residual Volume**

This report shows the residual contract volume of all project contracts and the number of contracts that have been settled, not settled or not yet cleared.

## Project/Employee Totals

This report shows the actual and chargeable hours, the costs and revenues and the gross revenue of a project.

#### Degree of Completion.

This report shows the calculated degree of completion based on planned and actual hours. If required, the subjective degree of completion can be changed manually. This overview is available in the management summary reports and represents top down views of the available analysis trees.

#### **Breakeven Analysis**

Different breakeven analyses are provided that can be customized by the user. In addition to imputed costs deriving from time and material entry, the real costs and revenues based on financial accounting are provided. Furthermore, total lines and formula are available to the user. 20

# **REPORTING**

# **Powerful Reports**

The Crystal Reports® report generator is integrated in Project-Management. Reports can be modified or created to help users make smart business decisions that can lead to increased profitability. Many predefined printable reports are available. In addition, users are able to create own reports that differ from those that come as standard, e.g. reports with embedded graphics.

All reports are accessible instantly with the Web Client via the Internet browser. Furthermore, users can export any reports to Microsoft Excel.

# ProjectManagement provides the following kind of reports:

# **System Reports**

System reports are part of the program and can only be changed by software engineers.

#### **User Reports**

User reports are system reports modified with Crystal Reports by the user or a system administrator. In addition to system reports, these reports are available for printing. System reports can be replaced by user reports depending on authorization level.

#### **User-Defined Reports**

In addition to user and system reports, ProjectManagement supports the creation of reports without defaults. These reports can be made available to users in the main menu of the Web Client.

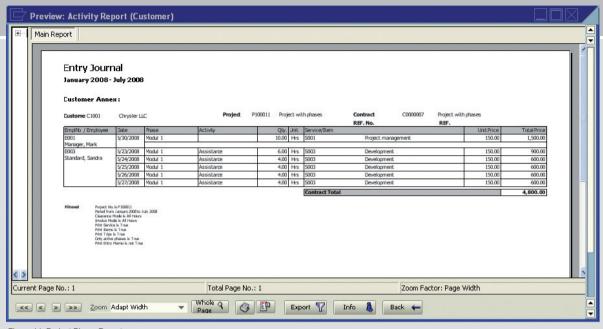

Figure 14: Project Phase Report

SYSTEM ADAPTATION 21

# **Solution Configuration**

ProjectManagement provides comprehensive options to easily adapt the solution to your individual needs.

## **Formatting**

You can define the format of key fields used in the master data, such as employee number, project number etc.

# **Time and Material Entry**

The basic settings of the time and material entry allow you to define whether hours worked by your employees are to be recorded with or without the exact time. In addition, you can define the values for the conversion of hours into days.

## **Groups**

Groups form the basis for analyses and summaries. The definition of groups allows you to define analysis criteria that meet your individual needs.

#### **Folders**

Folders enable you to save documents and to structure data, such as address, employee, project, contract, material or service data. They include configurable folder indexes.

#### **User-Defined Fields**

Users can define their own fields for master data objects. Individual fields can be defined for each object. All definitions are made in the administrator of ProjectManagement. This enables you to record and manage information specific to your different business activities.

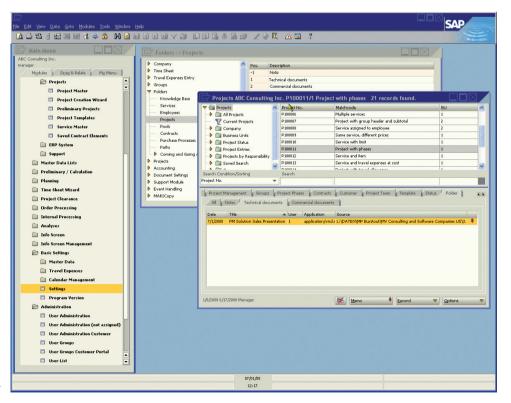

Figure 15: user-defined settings – here: creating new indexes in the Project folder

# **ROLE-BASED ACCESS RIGHTS**

Keeping data centrally could create risks because not all users of the system should have access to data or should be able to edit data. Pre-defined authorization limits ensure that each user only gains access to data they need.

ProjectManagement includes a sophisticated access right system which can be adapted to the individual needs of your business.

Access rights are assigned on the basis of the employees' roles within the company (e.g. Administration, Management, and ProjectManagement). A project manager requires different program functions (e.g. Project Planning) to a managing director (e.g. Breakeven Analysis) while users often enter only their working times and travel expenses.

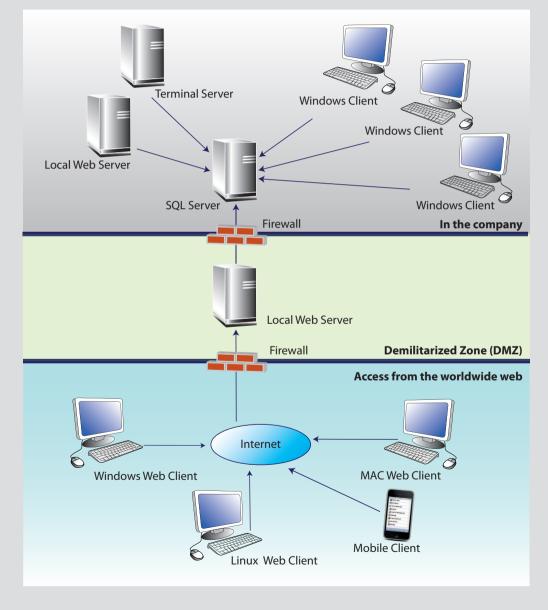

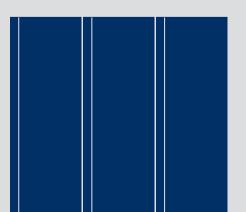

# **SYSTEM REQUIREMENTS**

| Database Server             |                                                                                                    |  |  |  |
|-----------------------------|----------------------------------------------------------------------------------------------------|--|--|--|
| Operating System            | Microsoft Windows Server 2003, Standard 32/64 Bit, Enterprise 32/64 Bit Microsoft Windows Server 2003 R2, Standard 32/64 Bit, Enterprise 32/64 Bit Microsoft Windows Server 2008, Standard 32/64 Bit, Enterprise 32/64 Bit Microsoft Windows Server 2008 R2, Standard 64 Bit, Enterprise 64 Bit more systems see SAP Business One |  |  |  |
| CPU                         | 3 - 20 Users: 1x Intel Pentium IV 21 - 75 Users: 2x Intel Pentium IV 75+ Users: 4x Intel Pentium IV                                                                                                    |  |  |  |
| RAM                         | 3 - 10 Users: 2 GB; more than 10 Users: 2 GB + 64 MB per user                                                                                                    |  |  |  |
| Free Hard Disk Storage Unit | MS SQL Server - system partition 1 GB; data partition 10 GB                                                                                                    |  |  |  |
| Database                    | Microsoft Windows SQL Server 2005, Standard 32/64 Bit, Enterprise 32/64 Bit Microsoft Windows SQL Server 2008, Standard 32/64 Bit, Enterprise 32/64 Bit                                                                                                    |  |  |  |
| Software                    | Microsoft IE 6.0 SP1 or higher; Microsoft .Net Framework 3.5                                                                                                    |  |  |  |
| Workstation                 |                                                                                                    |  |  |  |
| Operating System            | Microsoft Windows XP Professional 32 Bit Microsoft Windows Vista, 32/64 Bit, Business, Enterprise & Ultimate Edition Microsoft Windows 7, 32/64 Bit, Business, Enterprise & Ultimate Edition                                                                                                    |  |  |  |
| CPU                         | 1x Intel Pentium IV or higher                                                                                                    |  |  |  |
| RAM                         | 1 GB + 60 – 80 MB per additional AddOn, running on the workstation, plus 120 – 140 MB per PM                                                                                                    |  |  |  |
| Free Hard Disk Storage Unit | 2 GB                                                                                                    |  |  |  |
| Graphic                     | 1024 x 768 mit 24 Bit colours or higher                                                                                                    |  |  |  |
| Software                    | Microsoft .Net Framework 3.5                                                                                                    |  |  |  |
| Web Server                  | Web Server                                                                                                    |  |  |  |
| Operating System            | Microsoft Windows Server 2003, Standard 32/64 Bit, Enterprise 32/64 Bit Microsoft Windows Server 2003 R2, Standard 32/64 Bit, Enterprise 32/64 Bit Microsoft Windows Server 2008, Standard 32/64 Bit, Enterprise 32/64 Bit Microsoft Windows Server 2008 R2, Standard 64 Bit, Enterprise 64 Bit                                   |  |  |  |
| CPU                         | 1x Intel Pentium or higher                                                                                                    |  |  |  |
| RAM                         | 2 GB or higher                                                                                                    |  |  |  |
| Free Hard Disk Storage Unit | 2 GB                                                                                                    |  |  |  |
| Software                    | Microsoft Internet Information Server 6.0 SP1 or higher; in 32 bit mode, Microsoft .Net Framework 3.5                                                                                                    |  |  |  |

# **FURTHER INFORMATION**

ProjectManagement for consulting and software companies has been specifically designed for small and midsize businesses. It's an integrated management solution for project planning and accounting. ProjectManagement is available in different languages and in many countries. For more information, visit www.sap.com/solutions/sme/businessone or www.maringo-usa.com/projectmanagement/US

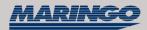

MARINGO Computers Inc. 75 Broad Street, 21st Floor New York 10004-2425, New York USA

trademarks of the SAP AG.

Phone: + 1 212 752 3552 Fax: + 1 212 974 8867 Email: info@maringo-usa.com http://www.maringo-usa.com

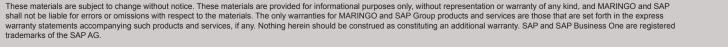

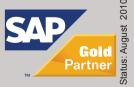